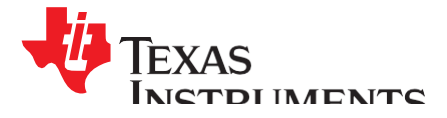

*Application Report*

*SPRAAX5–August 2008*

# *Migrating From TMS320DM642 to TMS320DM648/DM6437*

*Joseph Coombs and Tim Harron*

#### **ABSTRACT**

This application report describes the differences in software development tools between DM642 and the newer DSP-only devices in the DaVinci™ platform such as DM648 or DM6437. In particular, the old and new methods of driving and accessing peripheral devices are compared between devices. Examples with partial source code are presented for the primary means of peripheral access: DM642 functional chip support library (CSL), DM648/DM6437 register CSL, and DM648/DM6437 platform support package (PSP) drivers. Philosophical differences between these methods, as well as recommended migration paths between them, are discussed in depth.

This document briefly describes the use of the enhanced direct memory access (EDMA) low-level driver for the DM648 and DM6437. For more information on EDMA usage, see *How to Use the EDMA3 Driver on a TMS320C643x Device* [\(SPRAAN4\)](http://www.ti.com/lit/pdf/SPRAAN4), which includes detailed examples with full source code.

This document does not describe hardware differences between devices. That topic is already covered in existing application reports.

Project collateral and source code discussed in this application report can be downloaded from the following URL: [http://www.ti.com/lit/zip/SPRAAX5.](http://www.ti.com/lit/zip/SPRAAX5)

#### **Contents**

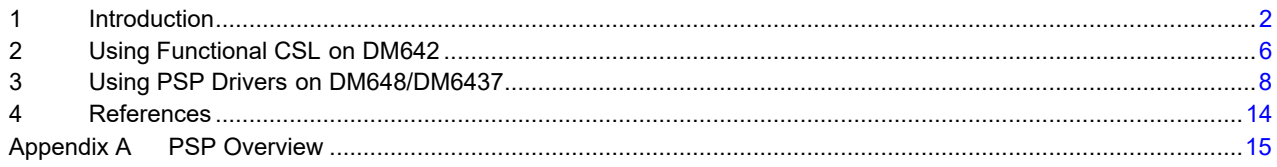

#### **List of Figures**

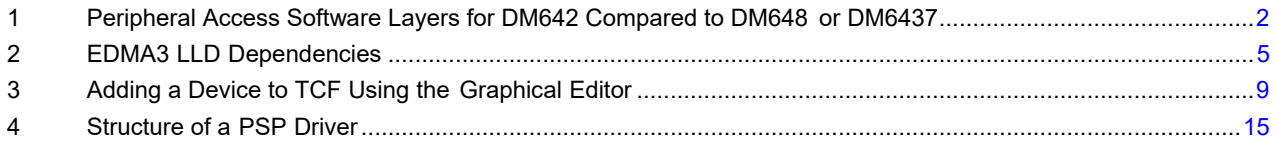

#### **List of Tables**

### **Trademarks**

DaVinci, C64, Code Composer Studio, DSP/BIOS are trademarks of Texas Instruments. All other trademarks are the property of their respective owners.

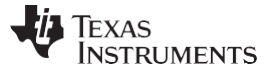

*Introduction* [www.ti.com](http://www.ti.com/)

#### <span id="page-1-0"></span>**1 Introduction**

This application report describes software application migration from DM642 to DM648 or DM6437. Hardware differences, such as changes between C64™ and C64+™ DSP, are not discussed. Instead, the changes are explored in software development tools, specifically tools used to access peripheral devices and EDMA. You should be able to translate old programs to a newer device, identifying disconnects and critical differences between old and new tools and migrating functionality as seamlessly as possible.

While the DM648 is the proper successor to the DM642, the DM6437 is also considered a viable migration target. Both the DM648 and DM6437 are single-core, DSP-only devices, which differ primarily in hardware considerations: clock speed, peripherals included, etc. Their development tools, digital video software development kits (DVSDKs), are very similar; therefore, they are comparable targets for software migration.

#### *1.1 Prerequisites*

This document is written using the following software versions. Please use these or subsequent releases if attempting to follow the example procedures or source code.

- Code Composer Studio™ software 3.3
- DSP/BIOS™ software kernel foundation 5.31.08
- DM642 FCSL 2.31.00.16
- DM648 PSP 1.10.00.09
- DM648 EDMA3 LLD 1.03.01.01
- DM6437 PSP 1.00.02.00
- DM648 DVSDK 1.10.xx.xx
- DM6437 DVSDK 1.11.xx.xx

#### *1.2 Peripheral Access*

This section covers changes regarding the initialization and use of peripheral devices. For both old and new devices, low- and high-level methods for accessing peripherals are described. Additionally, suggested migration paths for the existing DM642 applications are given.

[Figure 1 s](#page-1-1)hows the *layers* of peripheral access across old and new devices. [Figure 1 i](#page-1-1)s intended to give a broad overview of the different methods and how they relate to each other.

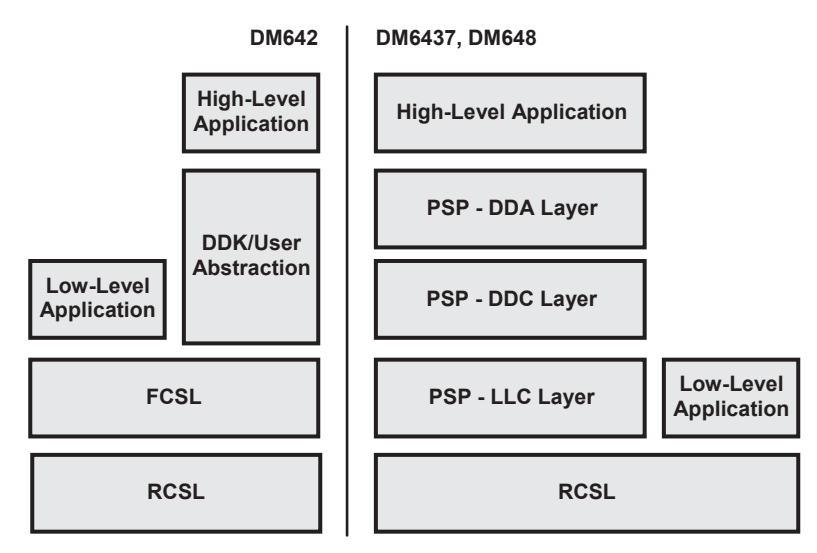

<span id="page-1-1"></span>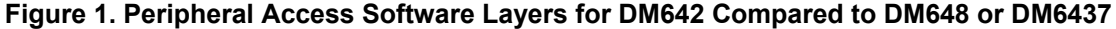

#### **1.2.1 Low-Level Access on DM642**

For DM642 applications, low-level peripheral access refers to using a peripheral device through the functional chip support library (FCSL). The FCSL packages provide application programming interfaces (APIs) to initialize and control peripheral devices with relatively little abstraction. Rather than making one function call to complete an input/output (I/O) transaction, it may be necessary to make separate calls to initiate, manage, and terminate a single transfer. The use of FCSL does not require DSP/BIOS. For more information and example code using FCSL with the DM642, see [Section 2.](#page-5-0)

FCSL is built on top of the register-layer CSL (RCSL), but RCSL is rarely used directly in the DM642 applications. Throughout this document, a low-level DM642 application refers exclusively to an application using FCSL.

### **1.2.2 High-Level Access on DM642**

High-level access on the DM642 refers to the use of minidrivers, which run within DSP/BIOS under the IOM specification. The DM642 DVSDK does not include a full complement of drivers, but a few sample drivers are provided to help you understand the requirements and structure of IOM. The driver development kit (DDK), available for DM642 but not included with the standard DVSDK installation, provides further help for developing IOM drivers.

IOM drivers for the DM642 typically use the DSP/BIOS-standard GIO or SIO APIs to perform I/O transactions at a high level. For instance, one call to GIO\_submit may initiate and control an entire transfer, then call a user-specified callback function when complete. This sort of program readily migrates to the newer devices, which provides similar functionality through a PSP. No specific examples using DM642 drivers are given in this document, but for examples using the GIO API, see [Section 3.](#page-7-0)

### **1.2.3 Low-Level Access on DM648/DM6437**

The DM648 and DM6437 DVSDKs do not offer FCSL packages. If you want to to develop low-level applications for these devices, the only option available is the underlying register-layer CSL. RCSL is included with the DVSDK as part of the PSP, and it consists of a set of header files that allow direct access to peripheral registers. Effectively using RCSL requires extensive knowledge of the peripheral device, and source code using RCSL tends to be complicated and difficult for others (or even the programmer) to understand. Applications built using RCSL are even lower level than DM642 applications using FCSL.

The following code can be used to initialize an I2C device and process one byte in master receive mode. Note that this is not a complete program; it is only meant to demonstrate the form of RCSL code.

```
#include <cslr_i2c.h> #include <soc.h> CSL_I2cRegsOvly i2c0Regs =
(CSL_I2cRegsOvly)CSL_I2C_0_REGS; int buffer; void main() { // Reset I2C device
CSL_FINST(i2c0Regs->ICMDR, I2C_ICMDR_IRS, RESET); // Configure I2C i2c0Regs-
>ICMDR = CSL_FMKT(I2C_ICMDR_MST, MASTER) | CSL_FMKT(I2C_ICMDR_TRX, RX_MODE) |
CSL_FMKT(I2C_ICMDR_RM, DISABLE) | CSL_FMKT(I2C_ICMDR_DLB, DISABLE) | CSL_FMKT(I2C_ICMDR_FDF,
DISABLE) | CSL_FMKT(I2C_ICMDR_XA, 7BIT) | CSL_FMKT(I2C_ICMDR_BC, 8BIT); // Set slave addr
CSL_FINS(i2c0Regs-
>ICSAR, I2C ICSAR SADDR, 0x50); // Configure I2C clock for 200 kHz (from 27MHz input clk)
CSL_FINS(i2c0Regs->ICPSC, I2C_ICPSC_IPSC, 0x02); CSL_FINS(i2c0Regs-
>ICCLKL, I2C_ICCLKL_ICCL, 0x12); CSL_FINS(i2c0Regs-
>ICCLKH, I2C ICCLKH ICCH, 0x12); // Clear ICSTR (read and write back) i2c0Regs-
>ICSTR = i2c0Regs->ICSTR; while (i2c0Regs-
>ICIVR != 0) asm(" nop"); // Take I2C out of reset CSL_FINST(i2c0Regs-
>ICMDR, I2C ICMDR IRS, ENABLE); // Wait for bus busy to clear while (CSL FEXT(i2c0Regs-
>ICSTR, I2C_ICSTR_BB) == CSL_I2C_ICSTR_BB_BUSY) asm(" nop"); // Generate START 
CSL_FINST(i2c0Regs-
>ICMDR, I2C ICMDR STT, SET); // Wait for data received while (CSL FEXT(i2c0Regs-
>ICSTR, I2C_ICSTR_ICRRDY) == CSL_I2C_ICSTR_ICRRDY_FALSE) asm(" nop"); buffer = (int)(i2c0Regs-
>ICDRR); // Generate STOP CSL_FINST(i2c0Regs->ICMDR, I2C_ICMDR_STP, SET); }
```
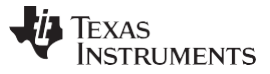

#### **1.2.4 High-Level Access on DM648/DM6437**

Unlike the DM642, the DM648 and DM6437 DVSDKs each include a full complement of IOM-compliant drivers with the default installation. These drivers comprise a PSP, which services each and every peripheral device. PSP drivers, like other IOM drivers, allow high-level peripheral access via the GIO or SIO APIs. For more information and example code using PSP drivers, see [Section 3.](#page-7-0) High-level peripheral access on the DM648 or DM6437 refers to the use of the PSP drivers.

The PSP includes full source code for each driver, allowing you to modify and rebuild drivers if necessary. The PSP source code is modular and code is separated into different *layers* according to function. For more information on the organization of a PSP driver, see [Appendix](#page-14-0) A.

### *1.3 Migrating High-Level DM642 Applications*

Migrating high-level DM642 applications to the new DVSDK is straightforward. If the existing code uses IOM-compliant drivers, it should be built using the GIO or SIO APIs. Converting this code to use a PSPdelivered IOM driver is straightforward: determine what changes, if any, are required among the parameters passed in your existing GIO or SIO calls. Also, to determine how the driver is initialized and controlled at run time, see the *DM6437/C6424 DSP/BIOS PSP User's Manual* and sample application included with the DVSDK installation for the DM6437/6438 devices. Typically, the device is initialized with a parameter struct that must be provided in your application source code.

There are a few caveats to consider, however. First, DM648 and DM6437 applications using DSP/BIOS 5.x are configured using textual configuration files (TCFs). Older DM642 applications using DPS/BIOS 4.90 may be configured using a configurable database (CDB) file, which is vastly different from TCF. Code Composer Studio 3.3 can automatically migrate older DM642 projects to DSP/BIOS 5.x, which can spare you the effort of creating a TCF file from scratch. A comprehensive description of TCF falls outside the scope of this application report, but a description of TCF contents necessary to initialize a peripheral device for use by a PSP driver can be found in [Section](#page-7-0) 3.

Another potential problem is a mismatch in functionality between a DM642 driver and the new device's PSP driver. For instance, the older driver may use the SIO API, while its replacement uses only GIO. A more severe situation could be that the PSP driver does not support a certain mode of operation that was serviced by the older driver. These problems must be addressed on a case-by-case basis, and at worst may require that you modify the PSP driver to suit your needs.

Finally, it is possible that the DM642 application uses a non-IOM-compliant driver; it may even use a nonstandard API. In this case, the existing code needs to be translated to the GIO or SIO API. For a brief description of how to use these APIs, see [Section 3.](#page-7-0)

#### **1.3.1 Summary: Migrating High-Level DM642 Applications**

- 1. Setup TCF/TCI to initialize peripheral device for the PSP driver.
- 2. Verify that the existing DM642 application uses GIO or SIO API.
	- a. Individual PSP drivers may support GIO, SIO, or both. Check that the desired API is supported by the driver.
	- b. If the existing application does not use GIO or SIO, translate the existing driver calls to one of these APIs.
- 3. Verify that the mode of operation (i.e., operating parameters) is supported by the PSP driver.
- 4. Modify the existing GIO, SIO calls to use parameters expected by the PSP driver. See the *DM6437/C6424 DSP/BIOS PSP User's Manual* and sample application included with the DVSDK installation for the DM6437/6438 devices.

# *1.4 Migrating Low-Level DM642 Applications*

Due to the absence of FCSL in newer DVSDKs, there is no clean migration path for low-level DM642 applications. Because of this, the existing application must be rewritten in one of two ways: using RCSL or using PSP. Which path to follow is a decision that must be made by you. The two options are summarized in the following sections.

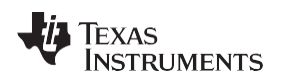

#### **1.4.1 Rewrite Using RCSL**

The application is rewritten at a lower level. The resulting source code will likely be denser and less readable, but fine control over the peripheral is maintained, or even enhanced. RCSL allows the peripheral to be exercised in any way supported by its documentation, but its use requires that you be an expert in the use of that peripheral.

### **1.4.2 Rewrite Using PSP**

Direct control of the peripheral is surrendered to the PSP driver. This allows the program to operate at a higher level, but it may not be an acceptable tradeoff if the desired functionality is not supported by the PSP driver. For many applications, this should not be a problem. The PSP driver for each peripheral is intended to service all modes of operation possible on the EVM hardware. If the PSP driver does not support an application, it can be modified. For more information on the structure of a PSP driver and tips on where to look for functionality that you may want to change, see [Appendix A.](#page-14-0) For general information on how to initialize and use a PSP driver, see [Section 3.](#page-7-0)

# *1.5 Using the EDMA3 LLD on DM648/DM6437*

The DM648 and DM6437 offer EDMA control through the EDMA3 low-level driver (LLD), which is included with the DVSDK installation. The EDMA3 LLD may be packaged either as part of the PSP or as a discrete package. The EDMA3 LLD consists of three libraries: the EDMA3 driver library (EDMA3 DRV) provides a FCSL-like API to control EDMA transactions; EDMA3 resource manager library (EDMA3 RM) tracks device resources and services EDMA3 DRV; and a final library provides a convenient initialization routine and abstracts the other two libraries from the DSP/BIOS operating system. You can replace the final library, but a standard implementation is included with the EDMA3 LLD installation. This *sample* library is suitable for all DSP/BIOS applications. If you want to use the driver apart from DSP/BIOS, you need to replace the sample library.

The first step in updating an EDMA-using DM642 application is to rewrite its FCSL-based EDMA2 control using the newer, EDMA3 DRV API. Since this API operates on a level of abstraction similar to FCSL, the process should be straightforward. For more information regarding initialization and use of the EDMA3 LLD, see the *EDMA3 Driver (DRV) User's Guide* and the *EDMA3 Resource Manager (RM) User's Guide*  included with the EDMA3 LLD installation. Also, see *How to Use the EDMA3 Driver on a TMS320C643x Device* [\(SPRAAN4\)](http://www.ti.com/lit/pdf/SPRAAN4). Newer releases of the EDMA3 LLD are packaged using RTSC, which is not discussed in the above application note.

The second step is to revise existing EDMA calls to accommodate changes between EDMA versions and to take advantage of new features in EDMA3. For more information, see the *EDMA v2.0 to EDMA v3.0 (EDMA3) Migration Guide* [\(SPRAAP4\)](http://www.ti.com/lit/pdf/SPRAAP4).

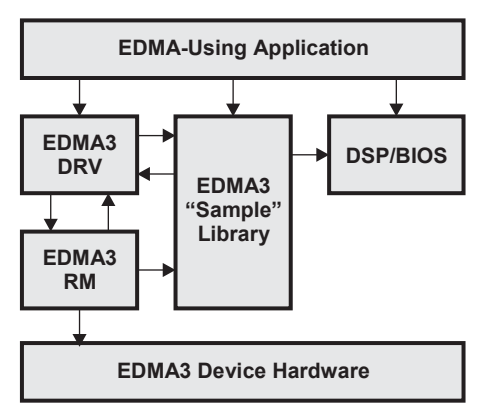

<span id="page-4-0"></span>**Figure 2. EDMA3 LLD Dependencies**

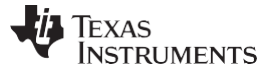

#### <span id="page-5-0"></span>**2 Using Functional CSL on DM642**

The FCSL is a commonly used tool for many of the older TI DSP devices (pre-C64x+ with the exception of C6455). The CSL was developed to give you easier control and access to a device's peripheral registers. Instead of bit-banging registers through a pointer, the CSL provides several APIs allowing peripheral control at a higher level. The FCSL is essentially replaced in newer C64x+ DSP-only devices (such as DM6437 and DM648) by the PSP drivers, which operate one level higher than the FCSL. The FCSL provides functions to perform simple atomic operations, while a PSP driver essentially collects many FCSL calls into a single function call that performs an entire operational task.

### *2.1 Initializing a Peripheral*

#### **2.1.1 Open a Handle**

The first step when using the functional CSL is to open a device handle. This handle represents the hardware in software. When calling any of the CSL API functions, the specified handle informs the function of which specific peripheral to control. To open a handle for an I2C port, add the following to their source file:

hI2CA=I2C\_open(I2C\_DEV0, I2C\_OPEN\_RESET); I2C\_Handle hI2CA;

The hI2CA handle is now associated with the I2C port 0. Alternatively, use parameter I2C\_DEV1 to create a handle for I2C port 1. Each handle is assigned to only one instance of one peripheral, so multiple handles are required to control multiple peripherals.

#### **2.1.2 Configuring the Peripheral**

Once the I2C handle is opened it can be used by the other CSL functions to manipulate the peripheral's registers. The first step is to configure the baseline/starting register values. This is done by either populating a configuration structure, which contains all of a peripheral's registers or by passing individual arguments for each register. The configuration structure/arguments is then passed to a PER\_config() function where PER is the peripheral module name (e.g., I $2C$  config or I $2C$  configArgs). This configuration function takes all of the values stored in the structure and applies them to the individual registers for the peripheral defined by the device handle.

unsigned int i2coar, i2cimr, i2cclkl, i2cclkh, i2ccnt, i2csar, i2cmdr, i2cpsc; i2coar = I2C\_I2COAR\_RMK(I2C0\_MASTER\_ADDRESS); i2csar = I2C\_I2CSAR\_RMK(I2C0\_SLAVE\_ADDRESS); i2cimr = I2C\_I2CIMR\_RMK(I2C\_I2CIMR\_ICXRDY\_MSK, I2C\_I2CIMR\_ICRRDY\_MSK, I2C\_I2CIMR\_ARDY\_MSK, I2C\_I2CIMR\_NACK\_MSK, I2C\_I2CIMR\_AL\_MSK ); i2cpsc = I2C\_I2CPSC\_RMK(I2C\_PRESCALER\_VALUE); i2cclkl = I2C\_I2CCLKL\_RMK(I2C\_I2CCLKL\_ICCL\_OF(I2C\_ICCLKL\_REG\_VALUE)); i2cclkh = I2C\_I2CCLKH\_RMK(I2C\_I2CCLKH\_ICCH\_OF(I2C\_ICCLKH\_REG\_VALUE)); i2ccnt = I2C\_I2CCNT\_RMK(1); i2cmdr = i2cmdr = I2C\_I2CMDR\_RMK(I2C\_I2CMDR\_NACKMOD\_DEFAULT, I2C\_I2CMDR\_FREE\_BSTOP, I2C\_I2CMDR\_STT\_NONE, I2C\_I2CMDR\_STP\_NONE, I2C\_I2CMDR\_MST\_MASTER, I2C\_I2CMDR\_TRX\_XMT, I2C\_I2CMDR\_XA\_7BIT, I2C\_I2CMDR\_RM\_NONE, I2C\_I2CMDR\_DLB\_NONE, I2C\_I2CMDR\_IRS\_NRST, I2C\_I2CMDR\_STB\_NONE, I2C\_I2CMDR\_FDF\_NONE, I2C\_I2CMDR\_BC\_DEFAULT ); I2C\_configArgs(hI2CA, i2coar, i2cimr, i2cclkl, i2cclkh, i2ccnt, i2csar, i2cmdr, i2cpsc);

# **2.1.3 Other Configuration Steps**

The *Peripheral-Specific User's Guides*, included with the driver installation, typically include a section on how to properly initialize the peripheral. Consult these documents when writing the CSL-based configuration code to ensure that the appropriate steps are taken for proper functionality. Assuming the steps are properly followed, the peripheral should at this point be fully configured and ready to run.

# *2.2 Accessing a Peripheral at Runtime*

Once a peripheral is running, you can access it through a variety of methods.

The EDMA engine is commonly used to offload the servicing of a peripheral's I/O registers away from the CPU. Without EDMA, the CPU is forced to repeatedly break away from its current processing task to keep the data flowing. The EDMA can assume this responsibility and allow data to be captured or transmitted without any interruption to the CPU. Once the EDMA has captured or emptied a complete buffer to/from the peripheral, it then informs the CPU via an interrupt.

The CSL also offers a number of functions allowing the CPU to directly interface the peripheral's I/O. This is a less efficient than using the EDMA engine, but it can help in the early stages of coding for and testing a peripheral. For example, the I2C requires a single 'dummy' write before it automatically begins transferring and receiving data. There are also numerous functions which help enable fast, efficient polling code when interrupts are not desired.

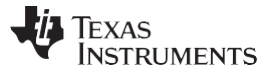

*Using PSP Drivers on DM648/DM6437* [www.ti.com](http://www.ti.com/)

```
/* Wait BB (Bus Busy) to clear */ wait for bus busy(hI2CA); /* Invoke the start condition */
I2C start(hI2CA); /* Wait until Transmit Ready bit is set */ while (I2C xrdy(hI2CA)); /* Write
the data into Data Transmit register */ I2C writeByte(hI2CA, value); /*Generate Stop condition
*/ I2C sendStop(hI2CA);
```
If the peripheral is no longer needed the module handle can then be closed to free up the resource.

```
/*Close Handle*/ I2C_close(hI2CA);
```
### <span id="page-7-0"></span>**3 Using PSP Drivers on DM648/DM6437**

This section details the steps necessary to initialize and use a PSP driver on the DM648 or DM6437. The PSP is included with a standard DVSDK installation, and it allows high-level operation of peripheral devices using the standard DSP/BIOS GIO or SIO APIs. The PSP for each device provides a full set of IOM-compliant minidrivers for this purpose.

#### <span id="page-7-1"></span>*3.1 Initializing a Peripheral*

The heart of each PSP driver is an IOM-compliant minidriver. IOM requires that the peripheral device be declared and initialized in the project's textual configuration file (TCF). The following code initializes an I2C device on the DM6437.

```
bios.UDEV.create("I2C0"); bios.UDEV.instance("I2C0").fxnTableType = "IOM Fxns";
bios.UDEV.instance("I2C0").initFxn = prog.extern("I2C_INIT"); bios.UDEV.instance("I2C0").params
= prog.extern("I2C_devParams"); bios.UDEV.instance("I2C0").fxnTable = 
prog.extern("I2CMD_FXNS");
```
Place the above code in a file with a textual configuration include (TCI) extension, such as i2c0.tci. Then add the following line to your project's main TCF:

```
utils.importFile("i2c0.tci");
```
The TCI contents may also be placed directly in the TCF, but using TCI files allows many projects to share a single configuration.

Alternatively, the TCF graphical configuration tool in Code Composer Studio can be used to automatically generate the above lines in the project's TCF file. Simply insert a new *User-Defined Device* in the Input/Output category. This does not neatly encapsulate each device in a reusable TCI file, but allows you to perform all configuration in the Code Composer Studio graphical user interface (GUI). Note that, in the GUI, references to C objects must be prefixed with the underscore symbol " " to avoid errors.

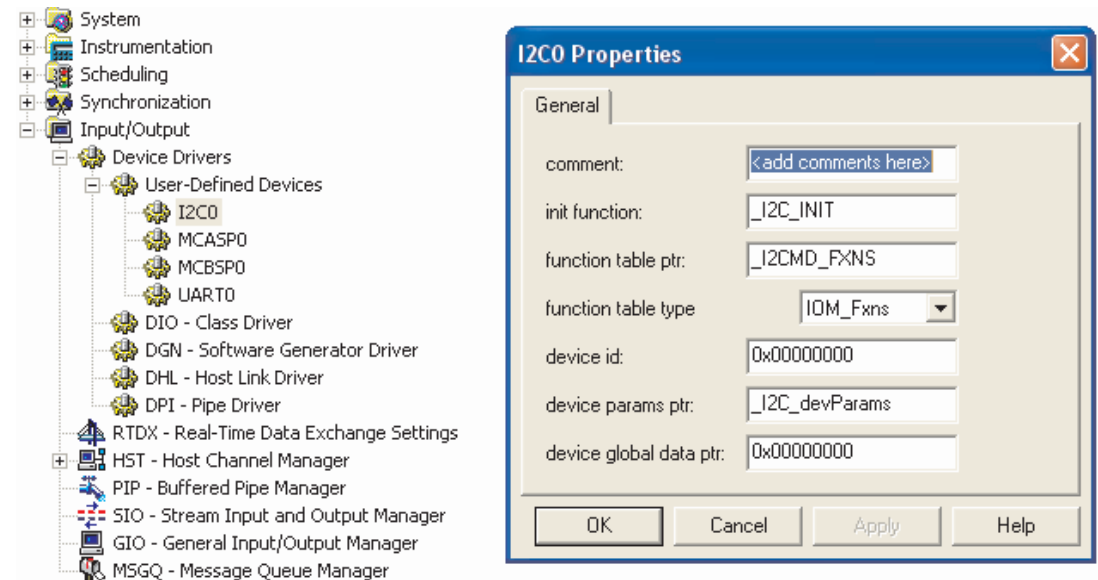

**Figure 3. Adding a Device to TCF Using the Graphical Editor**

<span id="page-8-0"></span>The parameters set in the TCI in [Figure 3 a](#page-8-0)re, in order, the function table type, initialization function, device parameters data structure, and the function table. If the DSP had more than one I2C peripheral, the TCF would also require a device ID parameter to choose which would be serviced by the PSP driver. Some of the parameters may be included in the driver library (above: fxnTable), while others are furnished in your own source code (above: initFxn, params). The specifics vary with individual drivers; to determine the appropriate TCF entries, see a driver's sample application and user's guide included with the driver installation. If you are new to DSP/BIOS 5 or TCF, these sample TCF files may also help with general system setup: memory segment usage, TSK scheduling, interrupt routines, ECM, and more.

#### **3.1.1 Summary: Initializing a Peripheral**

Texas

**RUMENTS** 

- Declare and initialize the peripheral device in the project's TCF
- Device parameters include the function tables in the driver library
- Device parameters select between peripheral instances, if necessary (i.e., UART0, UART1)
- Device parameters may reference functions or structs furnished in your C source code
- For details, see the individual driver's sample application and user's guide included with the driver installation

#### *3.2 Linking the Driver Library*

Some PSP deliverables (specifically, releases with version 1.10.xx.xx) are packaged according to the RTSC package standard, others (version 1.00.xx.xx) are not. This section describes how to integrate either flavor of PSP driver into a project. The process of linking a PSP driver library into an application differs widely between these two configurations.

#### **3.2.1 Linking PSP 1.10.xx.xx Drivers With XDCTOOLS**

Newer PSP releases are packaged as RTSC packages to speed integration. To add a driver library to your project, add a single line to the XDC configuration script (\*.cfg):

xdc.loadPackage('ti.sdo.pspdrivers.drivers.i2c');

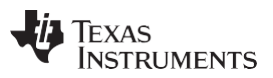

#### *Using PSP Drivers on DM648/DM6437* [www.ti.com](http://www.ti.com/)

Individual drivers may also require additional inclusions: PAL libraries, the EDMA3 LLD, etc. Check the driver's sample application and see which packages are included in its XDC configuration script. If your project doesn't already contain an XDC configuration script, the sample project's script is a good starting point. You also need to properly configure the XDC tab in the project's build options. Fully explaining the XDC build tools falls outside the scope of this document, but some key steps are listed below.

Settings for XDC tab in project build options:

- 1. Set target: ti.targets.C64P
- 2. Set platform (ex. ti.platforms.evmDM648)
- 3. Check box to include TCF in the build (or add --tcf)
- 4. Set XDC search path. To do this, simply include the DVSDK's top-level XDC paths file.

--xdcpathsfile="%BIOSDVSDK\_INSTALL\_DIR%/xdcpaths\_evmDM648.dat"

Settings for compiler tab in project build options:

1. Include the automatically generated compiler directives (default: xdcconfig/compiler.opt), which tell Code Composer Studio where to look for the PSP driver header files.

-@"=\$(Proj\_dir)/xdcconfig/compiler.opt"

- 2. Exclude TCF from the normal (non-XDC) build.
	- a. Right click TCF in project view and select *File Specific Options...* In the General tab, check the box marked *Exclude file from build*.

Linking the driver library is only half of the story. Any C source file that uses the PSP driver's data types or macros needs the appropriate header file. Under RTSC-packaged PSP, the header file is listed relative to the packages folder of the PSP directory. The compiler.opt file, generated at build time by XDC, tells Code Composer Studio to look for header files in all folders defined in your XDC paths file. For the I2C driver, the relevant include line may look like this:

#include <ti/sdo/pspdrivers/drivers/i2c/psp\_i2c.h>

#### **3.2.2 Summary: Linking PSP 1.10.xx.xx Drivers With XDCTOOLS**

- Add package to the project's XDC configuration script
- Add cfg file to the project and configure it using the project build options
- Include the header file with the path that is relative to the XDCTOOLS search path

#### **3.2.3 Linking PSP 1.00.xx.xx Drivers Without XDCTOOLS**

Integrating an older, non-RTSC packaged PSP driver is straightforward if less automated. The following instructions refer to menus in Code Composer Studio, but the process should be virtually identical in other development environments.

Like any other library, the PSP driver may be linked into the project in two different ways. First, it can simply be added to the project as a library file by right clicking on the project's *Libraries* folder and selecting *Add files to project....* Alternatively, the following items can be added on the project's Build Options window, under the Linker tab:

-i"%PSP\_INSTALL\_DIR%\pspdrivers\lib\" -l"DM6437\Debug\i2c\_bios\_drv.lib"

In the above, PSP\_INSTALL\_DIR is a Windows environment variable that points to the base PSP directory. The details in the second command (-l"...") depend on the device and the project configuration: debug vs. release; instrumented vs. non-instrumented.

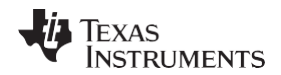

The driver's header file can be referenced directly, but the common PSP include folder must be *included* in the Compiler tab of the Build Options window:

```
-i"%PSP_INSTALL_DIR%\pspdrivers\inc"
#include <psp_i2c.h>
```
#### **3.2.4 Summary: Linking PSP 1.00.xx.xx Drivers Without XDCTOOLS**

- Link in the appropriate library file from %PSP\_INSTALL\_DIR%\pspdrivers\lib\... Navigate further subfolders by device name and project configuration.
- Include the header file in C source with no path
- Add the PSP include folder to build the search path (Build Options, Compiler Tab)

#### **3.2.5 Linking PSP 1.10.xx.xx Drivers Without XDCTOOLS**

Even with RTSC-packaged PSP, it is possible to bypass the XDCTOOLS and integrate the drivers directly. To avoid editing the PSP header files, simply include the PSP packages subfolder in the compiler's search path.

-i"%PSP\_INSTALL\_DIR%\packages"

You need to include the path to each header file relative to this folder in your C source:

```
#include <ti/sdo/pspdrivers/drivers/i2c/psp_i2c.h>
```
Library files can be referenced in a similar way. In the Linker tab, *include* the packages folder of the PSP installation, then link the libraries relative to that folder:

```
-i"%PSP_INSTALL_DIR%\packages" -
l"ti\sdo\pspdrivers\drivers\i2c\lib\dm6437 \Debug\i2c bios drv.lib"
```
### *3.3 Creating and Using a Driver Handle*

PSP drivers are typically accessed at runtime via calls to the GIO API; some drivers also implement SIO. A driver handle is created by a call to GIO\_create/SIO\_create, and the peripheral device is ready for I/O transactions immediately afterward. The parameters required by these functions vary for each driver. To determine its requirements, see a driver's sample application or user's guide included with the driver installation. The following code block demonstrates the use of GIO create with an I2C device. GIO create/SIO create must be called from the TSK context, but PSP 1.10.00.09 or greater allows these functions to be called from main().

**NOTE:** if using EDMA, the EDMA LLD must be version 1.05.xx or greater.

```
GIO Attrs gioAttrs = GIO ATTRS; GIO Handle i2cHandle; i2cHandle = GIO create("/I2C0",
IOM_INOUT, NULL, NULL, &gioAttrs);
```
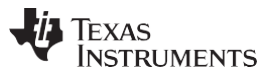

*Using PSP Drivers on DM648/DM6437* [www.ti.com](http://www.ti.com/)

Calling GIO\_submit with the driver handle and an appropriate command (i.e., read, write) initiates an I/O transaction through the peripheral device. SIO\_issue and SIO\_reclaim replace this function when working with the SIO API. A call to GIO submit also requires transfer parameters, which vary per driver. Common parameters include a data buffer address, the size of the transaction in bytes, timeout, and a callback function for asynchronous operation. To determine what parameters it expects in a call to GIO\_submit, see a driver's sample application and user's guide included with the driver installation.

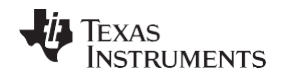

The GIO API allows high-level operation of the peripheral device. The PSP driver handles low-level tasks such as timing, start and stop conditions, and byte-by-byte data handling. You provide a buffer and certain transfer parameters, and control passes to the driver. For synchronous operation, GIO\_submit does not return until the transaction is complete, or a critical error is encountered. Asynchronous operation requires an application-layer callback function that the driver may call when the transaction is complete. Individual drivers may support synchronous operation, asynchronous operation, or both. For details, see a driver's datasheet included with the driver installation. The following code block uses GIO\_read, a standard macro from gio.h that wraps GIO submit, to read one byte through the I2C handle initialized in the previous code block.

```
PSP_I2cRequest readBuf; size t size; char buffer; int status; readBuf.i2cTrans.buffer = (Uint8
*) &buffer; readBuf.i2cTrans.bufLen = 1; readBuf.i2cTrans.flags = PSP_I2C_DEFAULT_READ;
readBuf.i2cTrans.param = NULL; readBuf.i2cTrans.slaveAddr = 0x50; readBuf.timeout = 
SYS FOREVER; size = 1; status = GIO read(i2cHandle, &readBuf, &size);
```
Device parameters are initialized during system startup according to the data structure referenced by the TCF, but certain parameters can be modified at run-time through GIO\_control. For instance, UART baud can be changed from 256 kbps to 512 kbps. GIO\_control can also issue commands to the driver, such as flushing all pending I/O or retrieving parameters without changing them. Naturally, the functionality of GIO\_control varies widely per driver. To find a list of all commands (or IO\_CTLs) that it services and what parameters are required for each, see a driver's user's guide included with the driver installation. The following code block configures an I2C handle to use a bus frequency of 200 kHz.

```
int i2cBitRate = 200000; int status = GIO control(i2cHandle, PSP_I2C_IOCTL_SET_BIT_RATE,
&i2cBitRate);
```
While using a PSP driver, avoid modifying the peripheral device's behavior via direct access to its registers. These changes will not propagate into the PSP driver's internal data structures, which can cause your application to fail.

#### **3.3.1 Summary: Creating and Using a Driver Handle**

- Create the driver handle in the C program using GIO\_create or SIO\_create
- Device is ready for high-level operation immediately
- Initiate transactions using GIO submit (GIO read, GIO write wrap this function) or SIO\_submit/SIO\_reclaim.
	- Driver may offer synchronous and/or asynchronous operation.
- Modify the device status and parameters using GIO control.
	- Submit the device handle, driver-specific IO\_CTL, and any additional parameters.
	- Avoid modifying the device registers directly, these changes may not propagate properly into the driver's data structures

# *3.4 Advanced Topics*

#### **3.4.1 Beyond PSP**

You may find that a PSP driver is not well suited for your application. For instance, the multichannel buffered serial port (McBSP) driver included with the PSP installation for the DM6437 is intended solely for audio applications and cannot be used for McBSP-as-SPI, even though the McBSP peripheral supports this mode of operation. In this situation, there are two options:

- Write a low-level program using RCSL
	- RCSL consists of header files containing macros that allow register-level control of the DSP.
	- RCSL is included with the PSP in the SoC folder.

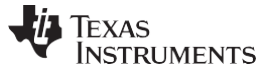

- Example RCSL code is included in this document in [Section](#page-1-0) 1.
- Modify the PSP driver
	- Full source code for all drivers is included with the PSP installation
	- TI may provide limited support in the form of tips and/or advice on where to begin and what to change
	- Typically, a good starting point is the driver's device driver core (DDC) source file
	- While using the debug driver library, it is possible to set break points in the driver source while running your application. This is a helpful way to observe the driver's behavior.

The first option can be thought of as replacing PSP, while the second modifies or extends it. Be sure to save the original driver library and source code before you begin; you may want to revert to the original driver functionality without reinstalling the PSP. To learn more about the structure of a PSP driver and its source code, see [Appendix A .](#page-14-0)

#### **3.4.2 Decoupling From DSP/BIOS**

You may want to use a PSP driver, or at least some part of it, in an application that does not use DSP/BIOS. This is a tough proposition since most PSP drivers rely on basic operating system (OS) functions, such as semaphores and registered interrupts, at all layers to function. Other PSP drivers may use the EDMA3 LLD, which is itself coupled to DSP/BIOS. Decoupling a PSP driver from DSP/BIOS requires extensive modification to the driver source code, and almost certainly results in some loss of functionality.

It is important to understand the structure of a PSP driver before attempting to modify its source code. For a more complete description of a PSP driver's layers: device driver adaptation (DDA), DDC, and low-level controller (LLC), see [Appendix A.](#page-14-0) The high-level DDA layer, which implements the DSP/BIOS-specific IOM standard, needs to be removed or replaced entirely. The DDC layer requires extensive modification to remove or replace OS dependencies: semaphore pends, interrupt registering, calls to the EDMA3 LLD, etc. OS functions in this layer are typically abstracted by calls to the PAL\_OS API; calls to this library need to be removed or replaced. The low-level LLC layer, which is not formally separate from DDC in every PSP driver, should require no modification.

Decoupling a PSP driver from DSP/BIOS is a complicated task that does not lend itself to a simple, stepby-step summary. You should be certain that removing DSP/BIOS from your application is absolutely necessary before attempting this modification.

### <span id="page-13-0"></span>**4 References**

- *EDMA v2.0 to EDMA v3.0 (EDMA3) Migration Guide* [\(SPRAAP4\)](http://www.ti.com/lit/pdf/SPRAAP4)
- *How to Use the EDMA3 Driver on a TMS320C643x Device* [\(SPRAAN4\)](http://www.ti.com/lit/pdf/SPRAAN4)
- *TMS320C6000 Chip Support Library API Reference Guide* [\(SPRU401\)](http://www.ti.com/lit/pdf/SPRU401)
- *DM6437/C6424 DSP/BIOS PSP User's Manual* included with the DVSDK installation for the DM6437 devices
- *DM648/C6452 DSP/BIOS PSP User's Manual* included with the DVSDK installation for the DM648 devices
- *DSP/BIOS [Peripheral] Device Driver User's Guide* included with PSP installation for the DM6437/DM648 devices
- *EDMA3 Driver (DRV) User's Guide* included with the EDMA3 LLD installation
- *EDMA3 Resource Manager (RM) User's Guide* included with the EDMA3 LLD installation
- *TMS320C64x to TMS320C64x+ CPU Migration Guide* [\(SPRAA84\)](http://www.ti.com/lit/pdf/SPRAA84)

<span id="page-14-0"></span>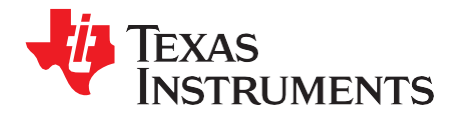

*Appendix A SPRAAX5–August 2008*

# *PSP Overview*

#### *A.1 Overview*

A PSP is a software package that abstracts hardware functions on its target chip to provide developers high-level control of complicated tasks, such as peripheral I/O transactions. Each PSP services a single device, and the development tools of all recent DaVinci chips, such as DM648 and DM6437, include their own PSPs. This appendix reviews the PSP philosophy, including its design goals and organization.

The basic function of PSP on DSP/BIOS is to provide a complete set of IOM-compliant drivers to service all peripheral devices (I2C, UART, etc.) on the target DSP. The drivers are provided as libraries that can be linked in to a DSP/BIOS application. Header files to interface with these libraries, as well as the full source code required to rebuild them, is also provided. Recently, PSP drivers have been packaged using RTSC to speed integration. For more information on integrating and using PSP drivers, see [Section 3.1.](#page-7-1)

Each PSP driver consists of multiple layers, as shown in [Figure 4.](#page-14-1) The function of each layer is described in detail in *DM6437/C6424 DSP/BIOS PSP User's Manual* included with the DVSDK installation for the DM6437/6438 devices, and is summarized here.

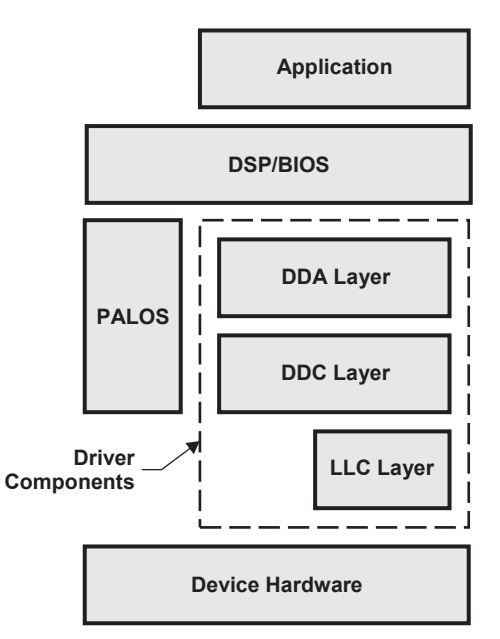

**Figure 4. Structure of a PSP Driver**

# <span id="page-14-1"></span>**A.1.1 DDA Layer**

The DDA layer serves as the driver's interface to the OS. It translates IOM calls to appropriate, lower-level (typically DDC) function calls. Its sole purpose is to abstract core driver functionality from the OS.

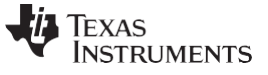

*Overview* [www.ti.com](http://www.ti.com/)

#### **A.1.2 DDC Layer**

The DDC layer is the heart of the driver. It is abstracted from both the OS/application layer (by DDA) and the hardware layer (by LLC). This arrangement is intended to place only the core driver behavior in DDC, with device- and OS-specific interaction handled by calls to other layers. Therefore, modifying the DDC layer should be the only necessary step to alter or enhance driver performance.

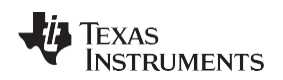

[www.ti.com](http://www.ti.com/) *Overview*

### **A.1.3 LLC Layer**

The LLC layer consists of CSL code that interacts directly with the peripheral device. It has no direct contact with the OS and essentially services the DDC, allowing higher-level control in that layer. LLC is roughly analogous to the FCSL modules available in older DSPs such as the DM642. However, LLC is not supported as a stand-alone product.

This layer is not formally included in all PSP drivers. Some drivers perform LLC functionality directly in the DDC layer. In this case, the DDC is not abstracted from the device, and modularity of the driver is reduced.

### **A.1.4 PAL OS**

The Platform Abstraction Layer for OS services (PALOS) allows the DDC layer to use basic OS functions, such as semaphore transactions and interrupt masking. By using PALOS functions instead of directly calling DSP/BIOS modules, the DDC layer is abstracted from the OS.

PALOS is not implemented within an individual driver. It is a separate library, included with the PSP installation, that is commonly used by many drivers.

#### **IMPORTANT NOTICE AND DISCLAIMER**

TI PROVIDES TECHNICAL AND RELIABILITY DATA (INCLUDING DATASHEETS), DESIGN RESOURCES (INCLUDING REFERENCE DESIGNS), APPLICATION OR OTHER DESIGN ADVICE, WEB TOOLS, SAFETY INFORMATION, AND OTHER RESOURCES "AS IS" AND WITH ALL FAULTS, AND DISCLAIMS ALL WARRANTIES, EXPRESS AND IMPLIED, INCLUDING WITHOUT LIMITATION ANY IMPLIED WARRANTIES OF MERCHANTABILITY, FITNESS FOR A PARTICULAR PURPOSE OR NON-INFRINGEMENT OF THIRD PARTY INTELLECTUAL PROPERTY RIGHTS.

These resources are intended for skilled developers designing with TI products. You are solely responsible for (1) selecting the appropriate TI products for your application, (2) designing, validating and testing your application, and (3) ensuring your application meets applicable standards, and any other safety, security, or other requirements. These resources are subject to change without notice. TI grants you permission to use these resources only for development of an application that uses the TI products described in the resource. Other reproduction and display of these resources is prohibited. No license is granted to any other TI intellectual property right or to any third party intellectual property right. TI disclaims responsibility for, and you will fully indemnify TI and its representatives against, any claims, damages, costs, losses, and liabilities arising out of your use of these resources.

TI's products are provided subject to TI's Terms of Sale ([www.ti.com/legal/termsofsale.html\)](http://www.ti.com/legal/termsofsale.html) or other applicable terms available either on [ti.com](http://www.ti.com) or provided in conjunction with such TI products. TI's provision of these resources does not expand or otherwise alter TI's applicable warranties or warranty disclaimers for TI products.

> Mailing Address: Texas Instruments, Post Office Box 655303, Dallas, Texas 75265 Copyright © 2019, Texas Instruments Incorporated